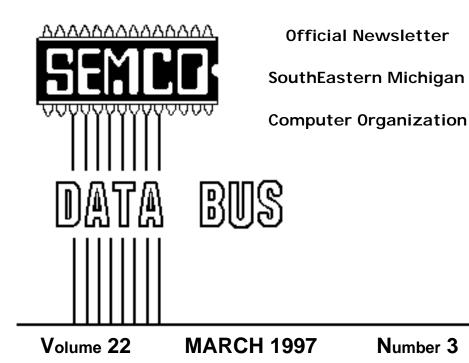

## **IN THIS ISSUE**

| MEETINGS SCHEDULE                                         | . 3 | 3 |
|-----------------------------------------------------------|-----|---|
| BUSINESS MEETING                                          |     |   |
| SIG-IBM                                                   |     |   |
| SIG-IBM NEW USERS                                         |     |   |
| SIG-MAIN.MNU (AutoCAD)                                    |     |   |
| SIG-TIMEX-SINCLAIR                                        |     |   |
| SIG-ADVANCED                                              |     |   |
| SIG-MAC:Macintosh/Performa/PowerMAC/PowerBook             |     |   |
| GoldMine 3.2 for Windows95,and NT4.0, by Dave Grossman    |     |   |
| Big Deals, by Bob (the Cheapskate) Click                  |     |   |
| E-mail Addresses                                          |     |   |
| Computer Resource People                                  |     |   |
| Hard-Disk Hygiene, sub. by Ray Howe                       |     |   |
| Trimming Your System, Tim's Top Tips                      |     |   |
| Hidden Symbols, Have You Found Them Yet:, by Beth Fordyce |     |   |
| 100 Random Tag Lines                                      |     |   |
| Ads, FOR SALE and WANTED                                  |     |   |
| DATA BUS DEADLINE                                         |     |   |
| CALENDAR OF EVENTS                                        |     |   |
| SEMCO BULLETIN BOARD "AD"                                 |     |   |
| MAP, OAKLAND UNIVERSITY, ROCHESTER                        |     |   |
|                                                           |     |   |

1

| S                                         | SEMCO OFFICERS    |                      |  |  |  |  |
|-------------------------------------------|-------------------|----------------------|--|--|--|--|
| President                                 | Steve Yuhasz      | (313) 261-5878       |  |  |  |  |
| Vice President                            | Jerry Comptois    | (810) 651-2504       |  |  |  |  |
| Secretary                                 | Pat Kreiling      | (313) 369-3376 (day) |  |  |  |  |
| Treasurer                                 | Roger Gay         | (810) 641-8245       |  |  |  |  |
| NEWSLETTER STAFF                          |                   |                      |  |  |  |  |
| Editor                                    | Beth Fordyce      | (810) 626-5105       |  |  |  |  |
| Editorial Assistants: Harold Balmer, Ph   |                   | vans                 |  |  |  |  |
| Publisher                                 | Phil "Vic" Charns | (810) 398-4465       |  |  |  |  |
| Calendar of Events                        | Chairmanship open |                      |  |  |  |  |
| SIG (SPECIAL INTEREST GROUP) CHAIRPERSONS |                   |                      |  |  |  |  |
| IBM: SIG-IBM: CoChairman                  | Tom Callow        | (810) 642-1920 (9-5) |  |  |  |  |
| CoChairman                                | Warner Mach       | (313) 326-0733       |  |  |  |  |
| SUB-SIG Business Users/123                | 3 Roger Gay       | (810) 641-8245       |  |  |  |  |
| SUB-SIG Software Librarian                | Warner Mach       | (313) 326-0733       |  |  |  |  |
| SIG-IBM NEW USERS                         | Position open     |                      |  |  |  |  |
| SIG-ADVANCED                              | Franz Breidenich  | (810) 398-3359       |  |  |  |  |
| SIG-MAIN.MNU-AutoCAD                      | Position open     |                      |  |  |  |  |
| SIG-TIMEX-SINCLAIR: Chrmn                 | Don Walterman     | (810) 656-4108       |  |  |  |  |
|                                           | Beth Fordyce      | (810) 626-5105       |  |  |  |  |
| APPLE: SIG-MAC: Chrmn                     |                   | (010) 020 0100       |  |  |  |  |
| APPLE: SIG-MAC: Chrmn<br>Apple Ambassador | Harold Balmer     | (810) 682-2335       |  |  |  |  |
|                                           |                   | . ,                  |  |  |  |  |

The SouthEastern Michigan Computer Organization (SEMCO) is a non-profit group dedicated to providing information, education and a forum to computer users (professional and amateur) and other interested individuals. Membership in SEMCO is open to all individuals 18 years or older. Persons under 18 years may become members through the sponsorship of a parent or guardian. Dues \$20/year include monthly DATA BUS, access to SEMCO's Message Service, and free personal ads.

# All SEMCO correspondence should be addressed to SEMCO - P.O. Box 707 - Bloomfield Hills, MI 48303-0707

DATA BUS is published monthly by SEMCO as its official newsletter. **Mail DATA BUS** newsletter copy to: Editor, 29823 Fernhill Dr., Farmington Hills, MI 48334; Or e-mail beth\_fordyce@mgdmug.org. Editor is responsible for contents and control of the DATA BUS. Materials published herein may be used for non-commercial purposes only, without further permission of SEMCO or the authors. Entire contents copyright ©1997, SEMCO.

SEMCO does not condone in any way the illegal copying of copyrighted computer programs and will not tolerate such practice at any club function. For general SEMCO information call (voice) answering device in Royal Oak (810) 398-7560, or contact us online at http://www.semco.org

Your mailing label and membership cards list the month and year your membership expires. A DUES DUE message may appear on the newsletter back cover page two months before your subscription expires. Newsletters will not be sent after the month of expiration. Back issues may not be available. Renew your membership as early as possible to avoid missing any newsletters.

# SEMCO MEETINGS Sunday, MARCH 9, 1997

# **MEETINGS SCHEDULE**

SEMCO has adopted a new meeting schedule for the meetings held on the 2nd Sunday of the month, and added a Social Period. The following is the new schedule starting with the February meeting:

| Board Meeting                        | 12:00pm |
|--------------------------------------|---------|
| Main Meeting (business meeting only) | 1:30pm  |
| SIG Meetings (SIG-IBM, SIG-MAC)      | 1:45pm  |
| Social Period                        | 3:15pm  |
| IBM New Users SIG                    | 3:45pm  |

BUSINESS MEETING 2/9/97 Bill Agnew

### BUSINESS MEETING William G. Agnew

President Steve Yuhasz opened the meeting at 1:30 p.m. with a pitch for SEMCO on the blackboard, which read:

"Is Virtual Reality virtually unreachable?

Net got you tangled? Web intertwined?

Want to communicate faster than 56K baud?

Busier than busy signals?

Want a cheaper rate than \$8.95 per month? Then come out to the

SouthEastern Michigan

Computer Organization serving the community for 21 years strong! Upload and download your ideas at the speed of reality, in person!"

Steve stated that his number one issue is membership, and he wants everyone to get the word out about SEMCO.

Steve then honored Past President Bob Clyne with a plaque and compliments on his dedicated service for 9 years. He also recognized 2 new visitors and insured that they received membership applications.

The meeting adjourned at 1:39 p.m.

# **IBM & COMPATIBLES**

## SIG-IBM MEETING 2/9/97

**NEXT MEETINGTOPIC:** Demo of the SEMCO site on the Internet World Wide Web; will show what SEMCO resources are available to members as well as how to use them.

## SIG-IBM NEW USERS 2/9/97

IBM NEW USERS SIG MEETING TOPIC: To feature a continuation of last month's demo of how to use the Internet and what resources are available there.

## SIG-ADVANCED 2/9/97

**NEXT MEETINGTOPIC:** The ADVANCED SIG will have a wide ranging discussion of computers and computing.

#### SIG-MAIN.MNU AutoCAD 2/19/97

Until further notice meetings are suspended and the group is inactive.

SIG-TIMEX-SINCLAIR 2/9/97 John Impellizzeri

No meeting notes received by Editor.

# IBM REVIEWS and OTHER NEAT STUFF

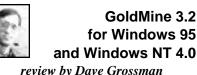

GoldMine 3.2 for Windows 95 is a high-end contact manager that offers a considerable array of features without overwhelming the user. The program takes full advantage of the Windows 95 environment to make the interface powerful vet flexible for navigation and quick retrieval of information. The program has three primary working modes: contact records, activities, and calendars. The Windows Multiple Document Interface or MDI is used to allow multiple threads or windows to be open at once. GoldMine 3.2 also has Internet e-mail. excellent online help, wizards for complex tasks, and networking capabilities.

GoldMine contact records consist of a window with an upper portion dedicated to primary contact information such as name, company address, and phones. The lower section of the window is controlled by 27 tabs that can call up different types of information. Nine tabs are visible at any one time. This interface allows a tremendous amount of information to be readily accessible without the screen being cluttered and hard to understand. Thirteen of the tabs are predefined with the remainder being available for user defined tabs. Predefined tabs include summary info. fields, notes, contacts, profiles,

referrals, pending, history, and links. There are numerous areas for freeform text entry or notes. A toolbar filled with icons can be used for quick navigation or traditional menus and keyboard shortcuts can be employed. Pausing the cursor on an icon (as with many Windows programs, the purpose of many an icon is not immediately obvious) provides a short description of the icon action. Adding, editing, deleting, or searching through contact records is straight-forward and easy to do. Fill-in help is available for many fields using the F2 function key. This helps to minimize typing, errors, and slightly different variations of the same time. The program also has an available zip code database so that once the zip code is entered the city and state are automatically filled in. Files from other programs such as word processors or spreadsheets can be linked to contact records through Windows Dynamic Data Exchange (DDE). GoldMine can serve as either a DDE server or client.

Data in the contact records can be categorized into subsets in two primary ways: filters and groups. A filter scans the current database and selects records based on predetermined criteria. GoldMine uses the xBase data format to store records so it was no surprise to see xBase statements for creation of filter criteria. If you are a veteran xBase programmer this would not be a problem. Fortunately GoldMine includes a "filter builder" that works in either English or xBase to lead the user through the criteria selection process. The filters can be saved for reuse. Groups can be created adding members based on field attributes,

expressions, or filters. A wizard is provided to ease the task of creating groups. The primary difference between filters and groups is that filters check all records when activated to create the subset whereas groups just display the current members without going through all the records. Groups are therefore faster than filters in displaying subsets.

The scheduling capability of the program is extremely powerful. A telephone call can be scheduled from the contact window or separately. The time, date, and approximate duration can be planned. GoldMine provides an alarm system to warn the user of imminent commitments such as calls to make, appointments, etc. The scheduling can be linked to a contact record to allow for history tracking or be a stand alone event. "To-Do" lists can also be maintained complete with task prioritization levels from one to nine. A graphical calendar is available with daily, weekly, monthly, and annual views. Planner mode can display the calendars for multiple people on a network. The program can even scan schedules to determine when all participants for a meeting would be available. Resources such as conference rooms and overhead projectors can be tracked and allocated to meetings. Recurring activities can be scheduled with several mouse clicks. When an activity is completed, it can be easily marked complete, added to a log, and any pertinent notes included.

GoldMine for Windows 95 includes the capability to send and receive email on the Internet while you are using GoldMine. This of course requires an Internet account with true Internet mail access such as an ISP. The documentation warns that services like Compuserve and Microsoft Network probably will not work but ISPs such as Netcom would. Gold-Mine includes the ability to setup email retrieval rules to ensure that important messages are received before junk mail. The program will also accommodate e-mail on your internal network. There is a phone message module that allows you to take messages and send them to other Gold-Mine users on your network. The program will even communicate with alpha numeric pagers. The program can be used by remote users via modem with database synchronization.

GoldMine contains many preformatted standard reports for contacts, calendars, analysis, labels, and envelopes. A custom report formatter is included to set up custom reports if the standard ones do not meet your needs. The ability to select subsets and ranges and perform sorts is quite robust. Reports can be sent to the screen or printer. The program includes the capability for creating mass mailings when used with a word processor such as Microsoft Word. GoldMine can also send faxes, but this requires that the user have either WinFax Pro or Rightfax software.

GoldMine has a feature called InfoCenter that can maintain a variety of data in a format like Windows help files. This can include text files, graphics, multimedia, and applications. This information can be linked to a contact record. The InfoCenter has three types of data: KnowledgeBase, PersonalBase, and What's new. The Knowledge base contains information for and about an organization. The PersonalBase contains information for an individual user. What's new contains the KnowledgeBase information in reverse chronological order. GoldMine also supports scripts that can be used for text base information. Topic scripts can be used for quick access to text information such as price lists. Branching scripts can be used for structured question and answer sessions such as telemarketing or online surveys. GoldMine also has some analysis capability to graph completed activities, leads, and sales quotas.

Customization of GoldMine for Windows 95 is a slightly mixed bag. The program does not provide the ability to completely customize the contact or scheduling windows, however you can change the field labels on-screen and add user defined fields. Macro capability is included for automating repetitive tasks. Usage of the xBase data file structure makes it possible to interface data in this program with other programs very easily. The program can even be configured to capture information from a corporate Web site using a Common Gateway Interface (CGI) script. If you are not afraid of DDE programming, GoldMine can be configured to use Caller ID to look up a previous customer based on the incoming phone number. GoldMine has excellent security provisions and can control read and write access at the field level for most areas of the program.

GoldMine 3.2 for Windows 95 was obviously designed for sales people, but given the level of customization possible this program can be used by many businesses. The interface has been improved to the point that the horsepower of the program is available without being an impediment to quick and easy use. The cost of the program is \$299 for a single user and \$895 for the five-user network version. Several pricing packages for network users are offered. One warning, however, each remote user must have a single user license with a different serial number, even if you are only using three users on a five user network license. On the positive side, a five user license is good for 5 concurrent users so that if you had five users on day shift and five users on night shift you would only need a five user license. This program is the standard to be reckoned with in PC based contact managers. It is excellent for small business as well as large organizations with extensive networks. A sixty-day evaluation copy of Gold-Mine is available for downloading on the GoldMine Software Web site. GoldMine 3.2 for Windows 95 and Windows NT 4.0 GoldMine Software Corp. (formerly Elan Software) 17383 Sunset Blvd., Ste. 301 Pacific Palisades, CA 90272 Phone: 310-454-6800 http://www.goldminesw.com

#### DEALS COLUMN from the Deals Guy Greater Orlando Computer UG by Bob Click

I was asked the other evening at a meeting if I would be more specific when I give an Internet address to download something. That is the first I was aware I should do that. It would seem that some WEB sites aren't all that user friendly. This member stated he had stumbled around for a while and was finally unable to find the download. I guess I've done that. I didn't ask how much experience he had but I'll assume he knew the Internet; however, I'll try to be more specific if possible after this. I think I have tried to publish the proper address for downloads in the past, but sometimes I miss the specific things I should put in the column.

Also, thanks again to all of you who award me with your kind compliments about the column when I attend meetings. Those comments make my day, and also make this volunteer job worthwhile. Another thing, I'll reiterate, because of questions, that UG in this column stands for "User Group," not "upgrade," unless I say so. S&H is shipping and handling. **Still good...** Mike Murach books are ongoing for a discount. Hayes Modems deals are also ongoing. Don't forget about getting the \$20 rebate on their web site.

The DeLorme deal was to end already but I talked to Andy Sturdevant at DeLorme today and he said the User Group special offer is extended until March 31, 1997. 1-800-452-5931. Use the code LM 120 and if that doesn't work, tell them Andy Sturdevant said it was OK. That should do it. I hate to see you miss a deal like that. Actually, you're supposed to fax your order form to 1-800-575-2244.

With this product there is really no excuse for not getting home on time. You can't get lost. Trying out the GPS receiver with the mapping software was great fun.

Science for Kids is also good yet this month. My neighbor's kids tell me I should buy it so they don't have to answer my questions any more. Call 1-910-945-9000.

Micrografx deals are renewed.

Micrografx is good about offering UG members deals for extended periods of time. These deals are as follows (Just the titles and prices for space sake): American Greetings CreataCard Plus (I enjoy mine) - \$19.95; Crayola Art Studio 2 - \$29.95; Windows Draw 5 -\$39.95 (I saw Draw at a presentation and really liked it, makes great business cards); Small Business (graphics and print studio provides small business with professionally designed content, project wizards/ templates and graphic tools designed to make businesses look bigger and better) - \$69.95; ABC Graphics Suite -\$129.95; Designer Power Pak -\$99.95; Micrografx FloCharter 7 -\$99.95; Visual Reality 2.0 - (build you own 3D projects with this free form modeler) - \$174.95; Simply 3D -(teaches how to add 3D effects to your 2D) - \$39.95; and Instant 3D for Windows 95 (quickest way to add stunning 3D text and 3D objects to your presentation).

I'm pretty sure you all know by now what each product does. The User Group Rep told me there would be more interesting products coming out soon and we will get a special price. Call 1-800-733-3729 to order. Here's a tip...the shipping charge is \$7.50 per shipment. Why not bundle your individual orders and get it via one shipment thereby saving yourselves \$\$\$\$ in shipping. To get more descriptions, visit their web site at http://www.micrografx.com. Calling all Home page developers! I saw this at COMDEX and liked it, however, remember that I don't work the Internet. The "Internet & Intranet DESIGN SHOP" allows you to create your Web site with professionally

designed templates. Gives freedom to add parts from other programs on your web page. Use its OLE 2 (Active X) to launch other programs. Edit, save, open, and manage your entire Web site. Add Java. Java script sound, animation, and multimedia to your pages.

Provides you with over 50 chart types and variations 2D & 3D. Complete photo editing and enhancement to dress up your web pages. Complete image and clipart cataloger/ thumbnail. Utilize the program for the Web, or for personal publishing. Create business cards, letterheads, posters, calendars, long banners, certificates, greeting cards, coloring books and much more. Offers the newest HTML 3 features, and the list goes on and on. And have I got a deal for you! This deal is so good you might say you are buying the full blown software at a demo price. Call Boomerang Software at 1-617-489-3000 to order. Your price is just \$39.95 including shipping. Available for Windows 3.1, Windows 95, and Windows NT 4.0. If you're a PC Magazine subscriber, you may have read the write-up about this software. Visit their Web site at www.mosaiccom.com for more information.

#### Make your E-mail entertaining.

How about those dull bland text based e-mail messages you are sending and receiving! Have you considered dolling them up so people are excited about receiving your e-mail? With Media Synergy's "Aloha" software, you can do just that. With Aloha, it is possible to add animation & sound to e-mail. Also to Invitations, Birthday cards, Holiday Greetings, Announcements, Logos, Customer Notes, Office Memos etc. that you e-mail to friends and business associates. Anyone can receive and playback your greetings, no Aloha required.

Surprisingly, these e-mail files are very small and quick to download. Package contains a jam-packed character library, plenty of background or borders, ready-made soundtracks, and the tiny animations are only 10 to 20 KB. Perfect addition to e-mail packages such as Netscape, Eudora, Microsoft Exchange and more.

To create e-mail, you need Windows 95, but to receive your e-mail, recipients can have Windows 3x, Windows 95 or Windows NT. I had fun watching it at COMDEX and you will have fun using it. The deal is: It sells for \$49—you can buy it for \$35 + \$7 S&H by calling Media Synergy at 1-416-369-1100 and tell them you want the User Group special price. Fractal Design competitive upgrade. At COMDEX, I saw a presentation of Fratal Design's software called "Expression" and I was impressed. They call it "The Revolutionary Natural-MediaVector Drawing Tool. They say Expression is the easiest vector draw program you'll ever use because instead of constantly manipulating Bezier control points you simply create a path and the selected stroke is automatically applied.

There is simply too much description to put here, so if you want more, visit their Web site at www.fractal.com and look into it further. Judging by the audience response, it knocked their socks off. But then so did all the other presentations by Vendors.

The reason I'm telling you this is

you can upgrade to "Expression" from other drawing software you might own for just \$129 I believe. I'm only going from my recollection of comments at the presentation because I've not been able to talk to the marketing manager to confirm this, but you can find out more at their Web site, or by calling them at 1-800-297-COOL (that number was on their brochure) and ask questions. I don't know which software qualifies for the upgrade. Available for both Windows and Mac. More E-mail software. This one is by CE Software who had Calendar Maker which I thought is a great program; not to be confused with Calendar Creator, which is also a good program. QuickMail Pro is said to deliver high end capabilities that you expect. Say "no" to cryptic interfaces and multiple mailbox windows. QuickMail Pro is simple E-mail with absolutely no compromise on the features you want, like mail filtering, spell-checking, graphical E-mail forms, intelligent encoding, drag-and-drop file attachments (all their words), and lots more.

You need an E-mail account with an Internet Service Provider (ISP) or a Post Office Protocol, version 3 (POP3) network account, TCP/IP, PPP or SLIP for dial-up. Also, Windows 3.1 or 95. Web site: www.cesoft.com & phone is 1-800-523-7638. Refer to program code QMP 2125. Users Group price is \$59.95 + \$10 S&H in the USA, \$15 for Canada & Mexico. Talk to your Computer. Some times your computer will tend to make you talk to yourself, or even cuss under your breath, even to your computer, so I'm not sure if this is a good idea because your computer would tend to know what you think of it. However,

if you want your computer to understand what you are telling it and do it for you, there is software available for such a purpose. I doubt it will understand those cuss words so you're safe there. Typhoon Software offers IBM voice type dictation for Novell Groupwise 5 and Corel Wordperfect 7 as a software add-on. They say you can dictate at 70-100 words a minute into Groupwise Windows (e-mail for example) or create documents in WordPerfect. When I watched a presentation of IBM's new OS/2 with voice dictation, it didn't sound like it went that fast, but still I was impressed with the response of the computer.

I have to say, this software doesn't sound cheap at \$225, but what do I know. All the voice dictation software I saw at COMDEX seemed to run in that price range. Except for the new OS/2 OS. If this interests you, you may call them at 1-800-449-0888 or 1-805-966-7633, or e-mail them at typhoon@typhoon.com to either get more info, or order. Use the User Group code of UG96 for that price. Web page is www.typhoon.com. I'm worried that if I try this software, my computer will tell ME off.

**Oh well, why not give this a try!** Broderbund Software had some specials that expire Feb. 28, 1997, but some of you may get this before that time. Also, I'm a firm believer that if you don't at least try if you want it, how can you succeed. So here they are and if you order late, you just might get the deal anyway. Print Shop Ensemble III, Win 95, CD only - \$25; Family Tree Maker 3.0, Win, 3.5 disk - \$25; Family Tree Maker Deluxe II, Win 95 & 3.1, CD - \$40; Myst, Win 95 & 3.1, CD - \$25; 3D Home

Architect Edition 2, Win 95 & 3.1, CD or Win disk - \$25; Stellaluna by Living Books, Win 95 & 3.1, CD -\$20; Free Enterprise by Tsunami Media, Win 95, CD only - \$20; Where in the World is Carman Sandiego? Win 95 & 3.1, CD - \$20; Green Eggs and Ham by Living Books, Win 95 & 3.1, CD - \$20; Real Audio Player Plus by Progressive Networks, Win 95 & 3.1, CD - \$20; Live Pix by Live Picture, Win 95, CD only - \$25; Williams-Sonoma Guide to Good Cooking, Win 95, CD only - \$20; Logical Journey of the Zoombinia, Win 95 & 3.1, CD - \$20; and Darby the Dragon, Win 95 & 3.1, CD - \$15. UPS ground shipping is \$4.00. The Code is #292 and I find no phone number to call and order. I have a form which I assume you don't have, but perhaps you can order by faxing your order with your credit card number and expiration date to (fax) 1-415-382-4419. Sorry to be so close to the deadline, but I just got this. Adobe specials. Here is the latest Adobe specials for UG members. Adobe PhotoDeluxe 1.0 for Windows/ Macintosh - \$49 (no special deal right now); Adobe Art Explorer 1.1 Deluxe CD for Mac only - \$19.99; Adobe Art Explorer 1.0 on 3.5 disks - \$19.99; Adobe HomePublisher 2.1 Deluxe CD - Mac only - \$39.99; Adobe SuperPaint 3.5 Deluxe CD Mac only -\$49.99; and Adobe Type Twister 1.0 (one of my favorites) for Mac or Windows - \$19.99. Call Adobe at 1-800-888-6293 to order and mention offer #4-70-43-6 to order at those prices. I don't know why they can't make that code easier! Bob (the cheapskate) Click You can contact me at 407-273-7499 or fax me at 407-382-2781 or e-mail me at

RobertC204@aol.com.

#### E-MAIL ADDRESSES

Agnew, Wm. G.—agnew@MISI.net Balmer, Harold-hbalmer@ic.net Blievernicht, Jean-ibliever@aol.com Breidenich, Franz-franzb@ameritech.net Brodsky, Brian-brian@beast.mfaa.com Callow, Tom-tcallow@voyager.net Chow, Henry-at567@detroit.freenet.org Clyne, Bob-clyne@mail.coast.net Evans, Phyllis-pmevans@cris.com Evans, Yvonne-vonmarie@cris.com Fordyce, Beth-beth\_fordyce@mgdmug.org Gay, Roger-rg1@ss0.eng.wayne.edu Gelberman, Ari-AGelberman@aol.com Grossman, Dave-grossman@tir.com Howe, Ray-rhpos19@mail.idt.net Ihlenburg, Willie-wihlenburg@aol.com or: 102177.1175@compuserve.com Jackson, Richard-RichardJ55@aol.com Kreiling, Pat-pkreiling@aol.com Meyers, Bob-rmeyers@tir.com Muir, Dr.M.Sharon Pray-muir@Oakland.edu Rittenhouse.Bruce A.—Ritt.B@ix.netcom.com SEMCO 0n-line-http://www.semco.org Woods, Sanora-RedWod8662@aol.com Yuhasz, Steve-semcoprez@aol.com

# **COMPUTER RESOURCE PEOPLE**

This is a list of members willing to be resources for other members to call when they have hardware or software questions. Are you willing to help members learn? Which software programs are you familiar enough with? It is not necessary to be an expert, but just have some familiarity with the program and be willing to help someone starting to learn it. Please give this some thought and volunteer at the next club meeting—or call me at 810/879-6180.

| AutoCAD           | Roger Gay     | 810/641-8245         | 9am—10pm |
|-------------------|---------------|----------------------|----------|
| Form Tool         | John Diller   | 810/540-4382         | evenings |
| Genealogy         | Stephen Cook  | 313/272-7594         | evenings |
| Hardware-DOS      | Bob Clyne     | 810/387-3101         | 9am—10pm |
| Hardware-DOS      | Roger Gay     | 810/641-8245         | 9am—10pm |
| Harmony Accountin | g John Diller | 810/540-4382         | evenings |
| Harvard Graphics  | John Diller   | 810/540-4382         | evenings |
| Modems            | Bob Clyne     | 810/387-3101         | 9am—10pm |
| M.S.Publisher     | Rick Kucejko  | 810/879-6180         | 6pm—10pm |
| M.S.Word          | Bob Clyne     | 810/387-3101         | 9am—10pm |
| PUBLISH-IT!       | Rick Kucejko  | 810/879-6180         | 6pm—10pm |
| Quicken           | Bob Clyne     | 810/387-3101         | 9am—10pm |
| Quicken           | Roger Gay     | 810/641-8245         | 9am—10pm |
| Lotus 123         | Bob Chmara    | 810/540-6885 (Pager) |          |
|                   |               |                      |          |

# MACINTOSH, POWERBOOK, PERFORMA, POWER MAC

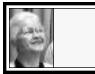

SIG-MAC 1/12/97 Beth Fordyce

#### SIG-MAC MEETING notes by William G. Agnew Announcements

Beth Fordyce opened the meeting at 1:45 p.m. with an announcement that the User Group Store has a new e-mail address, which is now included in their advertisement on page 22. Many thanks to member Sharon Pray Muir who alerted us to the change.

Beth also announced that the **March meeting** will be a joint meeting at 1:30 p.m. with the IBM SIG and would be about the SEMCO Web Site on the Internet.

The **April meeting** will also be a joint meeting and will include a demonstration of a new CD-ROM (with interactive graphics) and lecture about the building of the atomic bomb in Los Alamos. This will be presented by Bill Agnew of the SIG-MAC group (who worked there).

Phyllis Evans announced that the current issue of MAC ADDICT magazine includes excellent information on how to get on the internet. She then referred those interested to the article she wrote with a more complete description on page 28 of the February DATA BUS.

Beth said she is now receiving tons of e-mail that she doesn't really have time to read. This started a general discussion of e-mail: how to eliminate junk mail without having to read it, how to tell when there is incoming mail, etc. Phyllis said you can control much of this by setting your preference file appropriately.

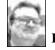

## HIDDEN SYMBOLS Have You Found Them Yet?

Harold Balmer demonstrated several different programs for printing special characters and symbols in word processing documents (like @, , , ©, ): Key Caps (located in the Apple Menu), PopChar Lite, and Character Chooser. These were all part of Phyllis's February Disk-of-the-Month mentioned in February DATA BUS. [*For detailed info, refer to article written by Beth, on page 26.* Ed.]

Harold also discussed **The Type Book 3.04** (in SIG-MAC library), which will list all the fonts on *your* computer, and gives information about each one.

#### **Tips Offered**

Harold—The SEMCO Web Site's Member Forum cannot be accessed by the Enhanced Mosaic browser, but it can be by Netscape Navigator.
Phyllis—When backup batteries go dead all sorts of strange problems occur. [Many Mac's batteries are going dead now because of normal battery life—they've been in those Macs a long time. Save yourself a big hassle by replacing them right now! See page 27, December 1996 issue of DATA BUS for more detail. Editor]
Harold—SAM 4.5 caused his Mac TCP to be eliminated. (TCP: Transmission Control Protocol)

• Standard bitmap fonts appear in an icon shaped like a suitcase with an A in it; with true-type fonts, an AAA appears in the suitcase.

• When downloading items from the internet, if clicking on the icon on your desktop gives a message saying it can't be opened because the application that created it can't be found, then drag the icon onto the top of the Stuffit Expander icon and it will be decoded.

The meeting ended at 3:15 p.m. with a copy session for the Disk-ofthe-Month.

[Many thanks to Bill Agnew for taking the above notes of our meeting. Well done. Ed.]

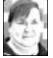

# March '97 Shareware compiled by Phyllis Evans

This month's disk is filled primarily with informative goodies.

**GURU.2.1.1**: freeware database from Newer Technologies stands for **GU**ide to **R**am Upgrades, gives all the info needed to upgrade the RAM in your computer, including the base configuration, how many memory slots, how much RAM you can use, and the type and speed of the RAM.

**Mac Appraiser 1.0** comes from United Computer Exchange, a company similar to Computer Renaissance. They will sell your equipment on consignment for a percentage of the sales price. This is shareware that is updated on a quarterly basis, and allows you to calculate the current value of your computer and peripherals. Registered versions will give you printouts for insurance or tax write-off purposes. **DoubleScroll 2.1.2** is a control panel that gives your scroll bar double arrows at each end. No more moving to the top arrow to scroll up, just click on the top half of the lower arrow. This is really handy in applications that have floating tool bars that sometimes get in the way of the scroll bar.

**Smooth Move 1.0.1** is a control panel that adds an extra item to the bottom of the Finder Special Menu. If you routinely move things into nested folders, you can set up pointers to those folders, then simply highlight the file to be moved and "Smooth Move" to the specified folder.

**TrashMan 4.05** has been around a while, but still works with System 7.5.5, fortunately. It consists of a control panel, an extension and a desktop application. Use the control panel to determine how often the trash should be automatically emptied. The desktop app works with the extension and control panel. Drop the disk that you want to eject onto the icon and it will automatically empty the trash for that disk as it ejects it.

The balance of documents on this disk are from Apple's Tech Info Library and should be of interest to all of us. They are:

Mac - Connecting SCSI Devices Mac Batteries - Mac Clock Macintosh Troubleshooting

Power Mac Error Type 11 Meanings Power Mac Type 11 NoFPU Errors Tech Note

Sys 7.1 Troubleshoot Common Problems

Sys 7.5 Clean Install Process

Sys 7.x Troubleshooting Startup Problems

Again, if you have any special requests, please drop me a note at

*pmevans@cris.com* or give me a call at (313) 532-3634. This month's disk is the result of requests from two of our members.

MARCH 1997 MEETING • Joining SIG-IBM in the Auditorium: A demo of SEMCO's World Wide Web of the Internet, showing what SEMCO resources are available to members on the Internet as well as how to use them. After: Public Domain copying in Room 203.

APRIL 1997 MEETING Again joining SIG-IBM in the Auditorium: Demo of new CD-ROM (with interactive graphics) and lecture about the building of the atomic bomb in Los Alamos. This to be presented by our own Bill Agnew, who worked there. After: Public Domain copying in Room 203. • Disk-of-the-Month: See previ ous Page for details of Phyllis Evans DOM. Bring (1) 1.44K <u>preformatted</u> disk.

**REMEMBER;** This is the time of year that we cannot predict the temperature of the meeting rooms. Dress with layers!

## MAC REVIEWS and OTHER NEAT STUFF

#### HARD-DISK HYGIENE submitted by Ray Howe

The following article, downloaded from the C|NET web site, *download.com*, was written by Mitzi Waltz. The article promotes the use of the following four tools to keep your hard disk healthy:

- Disk First Aid
- Tech Tool
- FileBuddy and AliasZoo

TattleTech

Is your hard disk running slower than a speeding slug, crashing more frequently than a stock car, or clogged up with weird files that you're afraid to erase? Never fear: solutions are at hand, and they're free or cheap.

Whether it's diagnosing your computer problems, rebuilding your desktop, or performing daily hard disk maintenance, we'll show you some programs that are designed to make your computing life easier and help avoid hard disk snafus down the road. **Disk First Aid:** The best place to begin is that tried-and-true solution from Apple itself, *Disk First Aid.* The new Version 7.2 includes a larger set of hard drive diagnosis and repair tools, including some that address problems peculiar to machines running System 7.5.

To avoid getting stuck when your hard disk won't boot at all, be sure to create an emergency disk on a floppy or on an auxiliary drive. (Zip or EZDrive cartridges are especially excellent for this sort of thing.) It should contain a bare-bones System and Disk First Aid at the very least. Text files on creating such emergency disks are available on any of the Info-Mac archives.

Otherwise, keep the Disk First Aid application on your desktop and bring it up as needed. It'll run any drive or floppy through a series of diagnostic programs, and can often solve the problem.

Not enough firepower? You may want to take a look at commercial solutions like Norton Utilities, NOW Utilities, or Symantec's DiskDoctor.

Truthfully, most hard disks can avoid the need for crisis-management

software with a little regular maintenance. Apple recommends rebuilding the desktop on a monthly basis, for example. If your drive is running slower than it used to, unless you're short on RAM you probably need to rebuild your desktop.

**TechTool:** Hands up, everyone who turns to their Mac manual to find that the desktop-rebuilding key combo is *Command-option* at startup! Those who detest memorizing multi-finger key-commands might like TechTool, a freeware utility from MicroMat Computer Systems will rebuild the desktop with a click and also zap your Parameter RAM (PRAM). It goes further than the Command-key method, because it deletes existing desktop databases and rebuilds them from scratch.

The latest version, 1.1.2, works with Systems up to 7.5.5, and can handle the special problems of Mac clones. One of its most useful features is the ability to analyze your System file for damage, so that you don't reinstall from scratch unless it's absolutely necessary.

**Note:** PRAM-zapping may sound a little risky to novice users, but it's nothing to be afraid of. All your PRAM is supposed to contain is basic information about your configuration, plus date and time data. Every time you restart your Mac, it looks for this information. If it gets corrupted improper shut-down or crashing is the usual cause here—you will have problems. So if you're experiencing weird drive hassles that you can't seem to fix, give that PRAM a zap.

Another boring but essential chore is cleaning out overstuffed folders. Don't want to just junk those mystery files? Store them on a labeled floppy or a drive cartridge—but definitely get those leftovers to the deep-freeze if you want to run lean and mean. You may find that hidden folders have been harboring duplicate programs (items shipped with other software, such as TeachText and QuickTime, are frequent offenders), or you may even have a duplicate System somewhere. Aliases and unneeded Preferences files also seem to multiply like Tribbles.

FileBuddy and Alias Zoo: One of the most useful disk-cleaning programs out there is *File Buddy*, which will track down duplicates of all sorts, and more. If aliases are your biggest proliferation problem, try *AliasZoo* from Kagi Shareware. It'll seek out missing aliases that you want, delete those aliases that are running around unaccompanied, and even try to match up disconnected aliases and programs.

Another avenue for hard disk pollution is the Internet. Sounds and movies long ago played and forgotten may be hogging your workspace, not to mention compressed software files that you forgot to delete and helper apps that weren't helpful. Be sure to check your browser's assigned download space and your System folder regularly for extraneous debris. TattleTech: Sometimes the mess is just too huge to get a visual handle on. That's where a shareware application like Decision Makers Software's *TattleTech* can be a lifesaver. This handy utility checks just about everything related to your Mac and returns the results of its investigation in a form that you can read on your computer, pour into a database, or print out. You'll get reports on everything from what's in your SCSI

chain to what extensions your System folder harbors to what's up with your PRAM.

There's certainly another Toolkit's worth of products that can defragment your files and partition your drive, and adding one of these to your arsenal might also help. And don't ignore the possibility that you may have problems that you can't solve. Hard disks do die, and it may be time to put yours to rest. If, after you've tried everything from TattleTech to tech support, you determine that you're simply dealing with a dinosaur, make sure you keep your data backed up very regularly, and be ready to make the swap when its final hour comes.

Reprinted with permission from CNET: The Computer Network http://www.cnet.com/ © 1996\_\_\_\_\_

#### TRIMMING YOUR SYSTEM

from Tim's Top Tips Corvallis, OR

#### Watch it!

Yes, watch it when trimming down your system folder. In power PCs, you may think it's OK to dump the non-PPC version of the Shared Library Manager extension. You'd be wrong. You need both the Shared Library Manager PPC and the Shared Library Manager on your Power Mac. **Apple says:** "Your Power Macintosh series computer needs both extensions so it can work properly with all native and emulated Apple Shared Library Manager (ASLM) clients & libraries." **Watch this too...** 

And while we're at it, remember not to trash the WorldScript<sup>™</sup> Power Adapter extension, even if you never plan on using any foreign language kits. Your PPC needs this extension for everyday operation, and trashing it will cost you efficiency.

The following is from an Apple Tech Library article: Even if you do not have a language kit installed, you should leave the WorldScript<sup>™</sup> Power Adapter extension in your Extensions folder. There is a misconception that this extension is only used with language kits. However, the WorldScript Power Adapter extension is used with both Roman and non-Roman languages.

The WorldScript Power Adapter extension is poorly named; it is more closely related to the Macintosh Script Manager. It contains native PowerPC implementations of many of the general script utilities, including routines used by Roman programs, not just non-Roman. These routines include anything that has to do with laying out and drawing text in QuickDraw. When the WorldScript Power Adapter extension is not installed on a Power Macintosh computer, the routines are emulated, so you are not getting the maximum performance from your computer. **Reinstalling the WorldScript Power** Adapter:

If you have removed the WorldScript Power Adapter extension and want to reinstall it, you need to reinstall the entire OS System 7.5.x software. The Custom Install option does not allow you to install just the WorldScript Power Adapter. The WorldScript 1.1 Updater software posted on Apple's software update sites, updates the WorldScript I and WorldScript II extensions, but it does not install the WorldScript Power Adapter.

#### ™©£¢&®† ⇔fiflí! HIDDEN SYMBOLS Have You Found Them Yet? Written by Beth Fordyce Demo by Harold Balmer

(also see earlier notes, page 12) The above symbols are the same in both Times and Helvetica, some are done while holding Option down and some with both Shift and Option.

Try the first 4 lines using Option (Times):

• Did you know there is a ready-made "division" symbol?—see last symbol, last line above (Option and question mark).

• Notice the <sup>TM</sup>, <sup>®</sup> and <sup>©</sup> which are used frequently in computer writings. • How about the "..." (an ellipsis, properly used to show an omission in a word or words used to complete grammatical construction), created by holding down Option and pressing semi-colon. It's faster and more accurate than pressing a period 3 times.

• See the curly quotes at the end of line 2 above (where the 4 lines of symbols are)? They're made using Option and the brackets at the right on keyboard line 2. To make them curl in the opposite direction, use Shift/ Option on the first or second bracket. These would be handy if you habitually use straight quotes but want, occasionally, to use the curly ones.

Here is what you get with both Shift/Option down, using Times:

Aha! here's (3rd row keyboard, K) where the "Apple" is!

Try holding down Option on the Symbol Font, using the number line of the keyboard:

0

/ f Suggestion #1: Print out Option and Shift/Option symbols of your fonts on a sheet of paper to keep handy for when you may need them—saves hunting and pecking later. Suggestion #2: Save yourself a lot of time, **OR** for quick look-up, **1**) go to the Apple menu, 2) select Key Caps, 3) select the desired font under Kev Caps menu, 4) when desired font shows up, press Option or Shift/ Option or Shift to see what symbol is available, 5) click on the symbol you want (it now shows in the long cursor bar at the top), 6) copy that from the Edit menu or use Command C, 7) close Key Caps (click little white box at extreme top left), 8) paste the symbol into your document.

**Remember**, if your document is in Times and you've entered a symbol of a different font, you'll must reselect Times to continue typing in it. Shortcut: Leave a blank, then type a word or two past where you want the inserted symbol, and paste the symbol in the blank. Continue typing with no hassle.

Recommended reading list: Beyond the Mac is Not a Typewriter, and How To Boss Your Fonts Around (both by Robin Williams). Peachpit Press 2414 Sixth Street Berkeley, CA 94710 800-283-9444 510-548-4393 Fax 510-548-5991

#### 100 Random Taglines (reduced to fit this page)

These taglines are picked at random from over 50,000 taglines loacated at the Taglines Galore! page. Stop by and take a peek! A different 100 is selected every morning at 08:00 CST.

Warning! Some of you Politically Correct type people may find something that offends you here. Tough. Neither Brandon University nor I take any responsibility for what you find in here: Caffeine Binge: That which is necessary to function normally. Anything can be made to work if you fiddle with it long enough. Show me a sane man and I will cure him for you -C.G. Jung. Instant Human: Just Add Coffee ... You can't be first, but you can be next. Cats have no handles. Dinner is ready when the smoke alarm goes off. "There's nothing wrong with a good delusion." - Quark This tagline is indecipherable!! More government is like a recreational root canal. People are always available to work in the past tense. 90% of the time I'm Right, why worry about the other 3% If it ain't broke, try installing something else. Everybody needs a hero. I'm mine. IOWA - Idiots Out Wandering Around Diplomacy: The patriotic art of lying for one's country. Clinton Cruise Lines - Taking America for a Ride! Locked coathanger in car. Good thing I had a key. The easy question gets the most answers ... Faith, n: That quality which enables us to believe what we know to be untrue. This is off-center Is knowledge knowable, and how do we know? Now that I am dead, I'm finally making a living. Life is an onion and one peels it crying. Prancy, that's not YOUR mouse! A quarter-ounce of chocolate = four pounds of fat. I saw what you did and I know who you are. WWhhatt ddooeess dduupplleexx mmeeaann?? Gimme the chance to prove money can't buy happiness SLEEP: that fleeting moment just before the alarm Oxymoron: divorce court Profanity: the universal programming language <-----The information went data way-----> A computer's attention span is only as long as its extension cord. "Virtual" means never knowing where your next byte is coming from

Neil Enns, ennsnr@brandonU.ca

# MARCH 1997 DATA BUS DEADLINE

#### SEMCO & SIG DATA, & MEMBERS' ADS - Deadline: Wed, Mar 19.

Members' personal ads free. Upload articles to Editor but call 810/626-5105 first (modem to be turned on). If mailing, use Editor address on Page 2. For e-mail address, beth\_fordyce@mgdmug.org and PLEASE send to arrive sooner than deadline if possible.

**BUSINESS ADS - Deadline: Second Friday monthly.** Mail **unfolded** cameraready copy; payment in full made out to SEMCO, to the Editor (address Pg 2).

#### Ad Rates and Rules

Full pages are 5-1/2" wide x 8-1/2" tall; Make allowance for 1/2"margins; Halftones to be screened at 85 dpi; Offset press used; No agent pricing;

Full-page/1-issue=\$30;Full-page/6-issue=\$150;Full-page/12-issue=\$240 Half-page/1-issue=\$20;Half-page/6-issue=\$100;Half-page/12-issue=\$160 Qrtr-page/1-issue=\$15;Qrtr-page/6-issue=\$75; Qrtr-page/12-issue=\$120

# CALENDAR OF EVENTS Beth Fordyce, Fill-In Chairman

Contact Special Interest Group (SIG) chairpersons (listed on inside front cover of newsletter) for information on a particular SIG meeting. SIG chairpersons with meeting information or members who have current events information are invited to contact the calendar editor.

March 9 - SUNDAY (Meet 2nd Sunday) Location: Dodge Hall/Eng'g, OAKLAND UNIVERSITY in ROCHESTER. (Map: inner back page)

SEMCO **<u>Board</u>** Meeting at 12:00 pm, Room 203 - For Officers and SIG Chairpersons. Other members are invited to attend.

SEMCO **<u>Business</u>** Meeting at 1:30 pm, Auditorium. **Pgm:** Business Meeting only (15 minutes in length).

**<u>SIG-IBM</u>** (for IBM & compatible users),1:45 pm, Auditorium. **Pgm: SEMCO ON THE NET: A demo of SEMCO's World Wide Web of the Internet**, showing what SEMCO resources are available to members on the Internet as well as how to use them. For all members and SIGs.

SOCIAL PERIOD, 3:15 pm, Auditorium lobby

**<u>SIG-IBM NEW USERS GROUP</u>**, 3:45 pm, Auditorium. **Pgm:** To feature a continuation of last month's demo of how to use the Internet and what resources are available there.

**SIG-LOTUS** (for business program users), 3:45 pm, Auditorium. **Pgm: General discussion and Q&A on business programs.** Now is your chance to learn how it's supposed to be done! Chairman Roger Gay will be on hand to provide direction

SIG-TIMEX/SINCLAIR : 1:45 pm, Room 237. Pgm: Data not received.

NOTE CHANGE OF MEETING TIMES and SOCIAL PERIOD

<u>SIG-MAC (Mac/Performa/Power MAC)</u>, 1:45 pm, Room 203. **Pgm: Joining** SIG-IBM in the Auditorium: Demo of SEMCO's World Wide Web of the Internet, showing available SEMCO resources to members on the Internet as

well as how to use them. After: Public Domain copying in Room 203.

Mar 20 - Thursday, 6:45 pm (Meet 3rd Thursday)

**SIG-ADVANCED, Pgm: Wide ranging discussion** of computers & computing. Place: Troy Public Library, 500 W. Big Beaver Rd in Troy, at the I-75 exit. Details: Franz Breidenich 810/398-3359.

Mar 19 - WEDNESDAY, 6:30 pm (Meet 3rd Wednesday)

<u>SIG-MAIN.MNU, AutoCAD User Group</u>, Pgm: Until further notice, the meetings are suspended and the group is inactive.

April 13, 1996 - SUNDAY (Meet 2nd Sunday)

SEMCO **Topic: Member Wm G. Agnew to present Critical Mass, America's Race to Build the Atomic Bomb, using n**ew CD-ROM with interactive graphics. Bill AGnew worked on the bomb at Los Alamos.

#### **OTHER GROUPS AND EVENTS**

<u>Mar 4 - Tuesday, (Next: Apr 1) 7:30 pm</u> (Meet first Tuesday: not July/Aug) <u>SHCC (Sterling Heights Computer Club)</u> Capathia Club, Utica Rd, Sterling Hts, Rick Schummer 810/997-1451.

Mar 8 - Saturday 7:00 pm (Meet 2nd Saturday)

\*.DOS (Computer Users Grp of S.E. Mich.) Bryant Public Library, Downtown Dearborn, NW Cor.Mich.Ave.at Mason St., rear parking/entrance. All MS-DOS, IBM-DOS, M.S. Windows PC-based software/hardware. Open/public. Info: Dennis Leclerc 313/255-2060.

Mar 8 - Saturday 10:00-12:00 Noon (Meet 2nd Saturday)

Wayne State U.Mac User Grp at Standard Data Sys, 21042 Laurelwood, Frmgtn 48336. Info/directions:Lorn or JoAnn Olsen 810/612-4914 or Denny MeLampy 810/477-0190.

Mar 15 - Saturday, 9:00 am to Noon (Meet third Saturday)

MacTechnics, MAC Users Grp. Main: 11:00am Eng'g I bldg on UM N. Campus; SIGS & copy: 9:00am. Call 313/971-8743.

Mar 16 - Sunday, 3 pm to 6 pm (Meet third Sunday)

<u>MacGroup - Detroit</u> Southfield Civic Center for monthly meetings.Contact Terry White Voice 313/571-9817; fax 313/571-0104; www.mgdmug.org

Mar 20 - Thursday, 7:00 pm (Meet 3rd Thursday)

<u>MCUG (Michigan Computer Users Group, Inc)</u> at South Lake High School, 21900 E. 9-Mile Rd, St.Clair Shores, MI, (E of I-94, on S. side of 9-Mi. Park in rear lot, enter thru rear door) Pres. Steve Skinner 810.412.8241 Ext 2075.

Mar 22 - Saturday, 10 am to 12:00 (Meet 4th Saturday) (except December)

AAIICI (Amer. Assn of Ind'l Invstrs, Computerized Invstrs) Huntington Bank,Orchard Lk Rd,S.of Maple,W.Bloomfield. Jack Lockman 313.341.8855.

Mar 25 - Tuesday, 7:00 pm (Meet last Tuesday) (no Dec meeting).

<u>Michigan Apple Computer Users Grp (+Macintosh)</u> Southfield Lathrup HS, 19301 W 12-Mile Rd, Lathrup Village, MI, E of Evergreen on So. side. Carl Pendracki 810/647-8871. FOR SALE: HP 310 Portable Printer, black and color cartridges, black and color refill kits, brand new \$40 color cartridge and storage kit. \$150 OBO. Daughter just bought a new StyleWriter 2500.

> Phyllis Evans Redford, MI 313/532-3634

pmevans@cris.com http://users.aol.com/pmevans

#### MAC WANTED

7200 PowerMac @ 75 or 90 Mhz; 17-inch color monitor; keyboard mouse; need 2 PCI slots. Steve 1-800-278-7166 (yes, that's 800)

#### PLEASE NOTICE SEMCO'S CHANGE OF MEETING HOURS AND ALSO THE NEW SOCIAL PERIOD

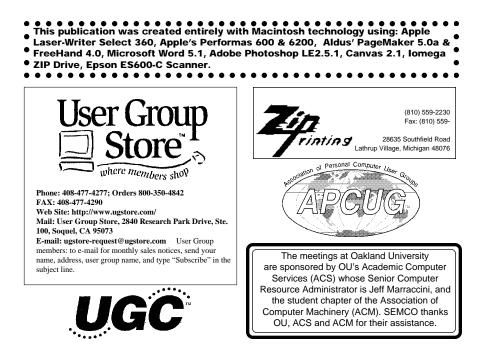

## SOUTHEASTERN MICHIGAN COMPUTER ORGANIZATION

## SEMCO MEETING - Sunday, March 9, 1997

Dodge Hall of Engineering, OAKLAND UNIVERSITY in ROCHESTER

### NOTE CHANGE IN MEETING TIMES and SOCIAL PERIOD

**SEMCO Board Meeting** at 12:00 pm, Room 203 - For Officers and Chairpersons. Other members are invited to attend.

**SEMCO** <u>Business</u> Meeting at 1:30 pm, Auditorium. **Pgm:** Business Meeting only (15 minutes in length).

**SIG-IBM** (for IBM & compatible users), 1:45 pm, Auditorium. **Pgm: SEMCO ON THE NET: A demo of SEMCO's World Wide Web of the Internet**, showing what SEMCO resources are available to members on the Internet as well as how to use them. For all members and SIGs.

SOCIAL PERIOD 3:15 pm, Auditorium lobby

**<u>SIG-IBM NEW USERS GROUP</u>**, 3:45 pm, Auditorium. **Pgm:** To feature a continuation of last month's demo of how to use the Internet and what resources are available there.

**<u>SIG-LOTUS</u>** (for business program users), 3:45 pm, Auditorium. **Pgm: General discussion and Q&A on business programs of general interest.** Now is your chance to learn how it's supposed to be done! Chairman Roger Gay will be on hand to provide direction.

**<u>SIG-TIMEX/SINCLAIR</u>** 1:45 pm, Room 237. **Pgm:** Data not received by Editor.

<u>SIG-MAC</u> (Macintosh/Performa/Power MAC), 1:45 pm, In Auditorium: **Pgm: Joining SIG-IBM in the Auditorium: A demo of SEMCO's World Wide Web of the Internet**, showing what SEMCO resources are available to members on the Internet as well as how to use them. **After:** Public Domain copying in Room 203.

# **PUBLIC INVITED**

(Please copy this and the next page to post on your bulletin board)

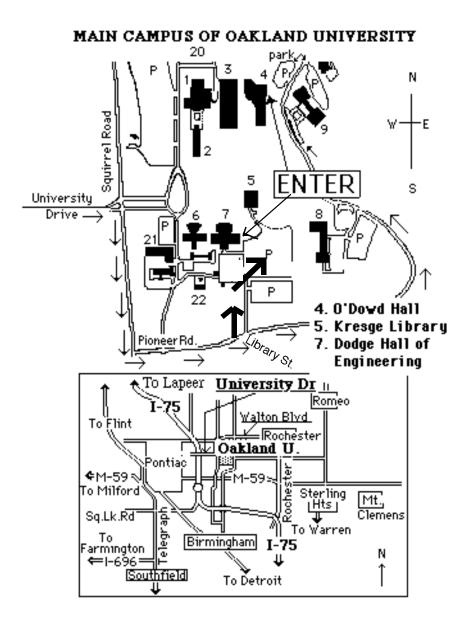

#### This map directs to both Dodge Hall (#7) and O'Dowd Hall (#4):

Driving north on I-75 (from Detroit), get off Exit 79 (University Drive), right on University Drive up to campus entrance. Turn right on Squirrel Road (at traffic signal); take left onto Pioneer Drive; take next left on Library St. to Dodge Hall (bldg 7); it's on your left from the parking lot—Library is straight ahead. Park in lot at right. (For O'Dowd Hall, continue on Pioneer Drive to bldg 4.)